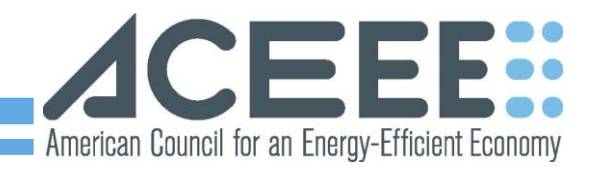

## **Access the Mobile App on Your Device**

- **1.** Download the host app **Guidebook** from the app store on your device. The icon will look like this:
- **2.** Open the app and choose from your download options that appear at the bottom of your screen. If your device has a camera, tap **'Scan' and capture the QR code**. Your download will begin immediately. Alternatively, you can tap **'Download Guides'**, search for "ACEEE Intelligent Efficiency Conference," and tap to download.

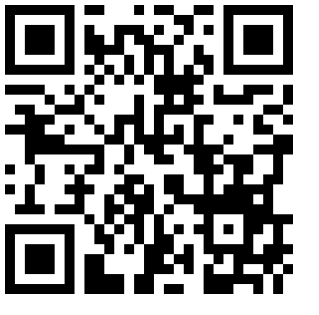

- **3.** Use the mobile app to:
	- a. Access general information about the conference and possible program updates
	- b. Access the conference program and schedule
	- c. Create a personalized schedule to follow
	- d. Access the hotel map, city map, and other useful guides
	- e. Connect with fellow conference attendees
- **4.** \***Make sure to check for updates throughout the conference for possible program changes. To do this, hit the menu button on the top right of the app and check for updates.**

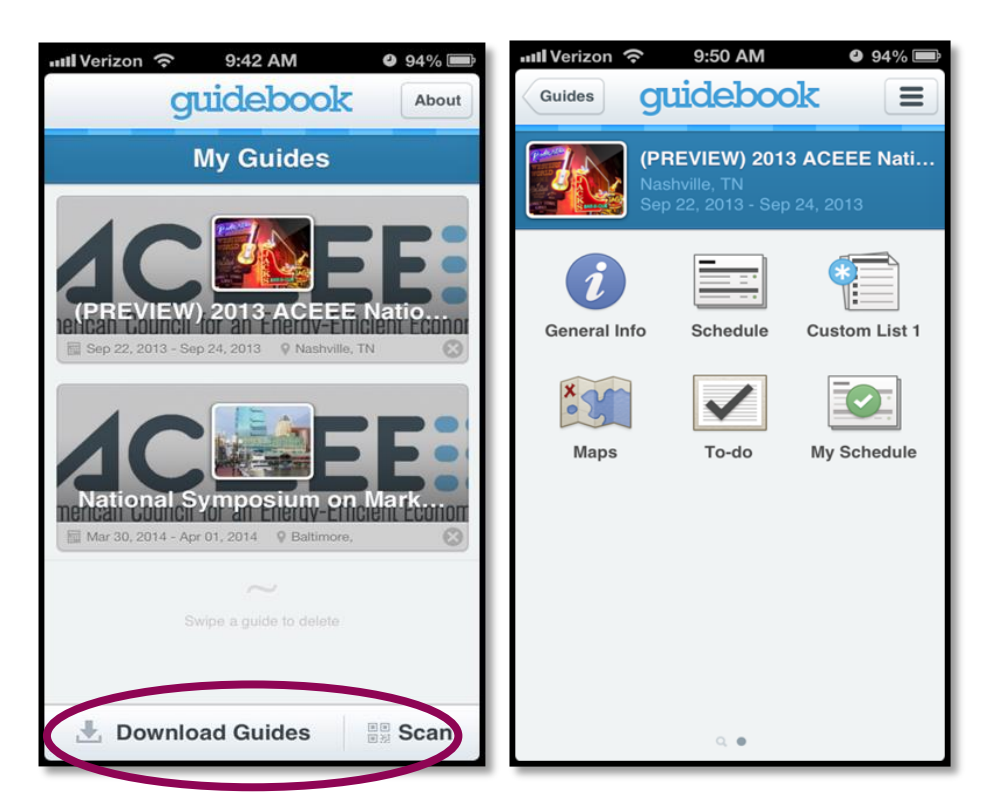

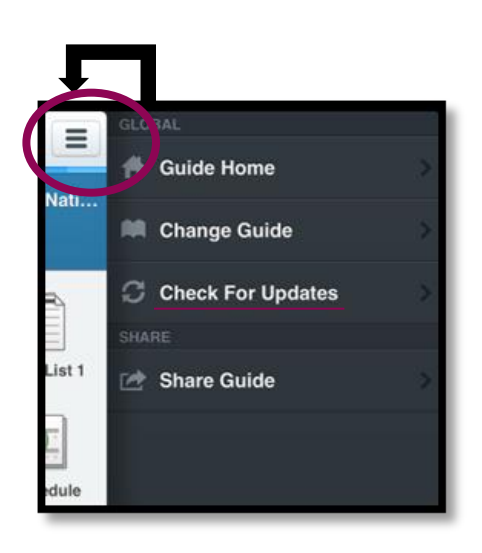